# **CHIPSOFT J2534 Mid**

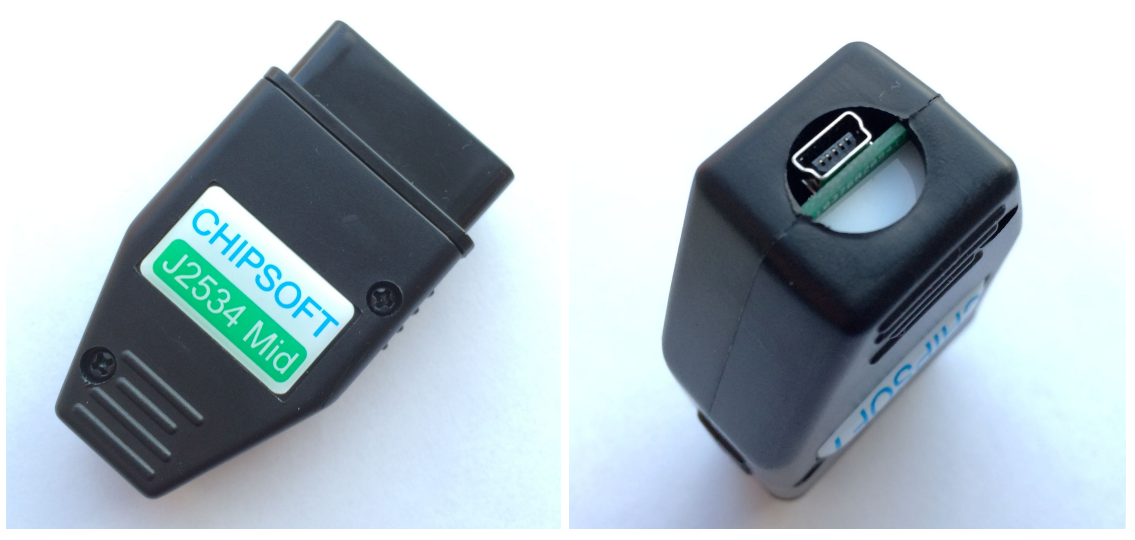

Технические характеристики CHIPSOFT J2534 Mid адаптера:

- современный мощный 32-битный ARM процессор 72 МГц
- работа под управлением операционной системы реального времени (RTOS)
- поддержка шины USB 2.0 Full-speed
- обновление прошивки устройства через USB
- поддержка стандарта J2534, частично J2534-2
- защита от переполюсовки, статического напряжения
- двойное питание для обеспечения надежной работы (+5В USB разъем, +12В/+24В OBD2 разъем)
- поддержка питания +24В при работе с грузовиками и автобусами
- подача напряжения программирования 5 20В с шагом 0,1В на пины 8, 9, 11, 12, 13 OBD2 разъема, максимальный поддерживаемый ток ограничен аппаратно на уровне 20 мА.
- поддержка шины Single wire CAN (SW CAN)
- поддержка второй CAN BUS на пинах 3 11 OBD2 разъема (может быть также перекроссирована на пины 1 - 8, 12 - 13, путем запайки перемычек на OBD2 плате внутри адаптера)
- индикация режима работы посредством 3-х светодиодов
- MiniUSB разъем для подключения к компьютеру
- **●** OBD2 корпус

Поддержка следующих протоколов:

- ISO 11898 (raw CAN) до 1Mb/s
- ISO 15765-4 (CAN)
- ISO 14230-4 (Keyword Protocol 2000)
- ISO 9141-2
- GM UART
- SW CAN

Используемые OBD2 пины адаптера по-умолчанию:

- 1 SW CAN
- 3 CAN Hi (вторая CAN BUS)
- $4.5 macca$
- 6 CAN Hi (основная CAN BUS)
- 7 KLine (GM UART, ISO 9141-2, ISO 14230-4)
- 8 может использоваться для подачи напряжения 5 20В
- 9 может использоваться для подачи напряжения 5 20В
- 11 CAN Lo (вторая CAN BUS), может использоваться для подачи напряжения 5 - 20В
- 12 может использоваться для подачи напряжения 5 20В
- 13 может использоваться для подачи напряжения 5 20В
- 14 CAN Lo (основная CAN BUS)
- $\bullet$  15 LLine (может также замыкаться на массу)
- 16 +12V (для измерения напряжения борт сети и резервного питания адаптера)

Вторая CAN BUS может быть также скоммутирована пользователем на пины OBD2 12 - 13 (автомобили GM группы), 1 - 8 (автомобили Fiat). Перемычки для коммутации находятся на OBD2 плате:

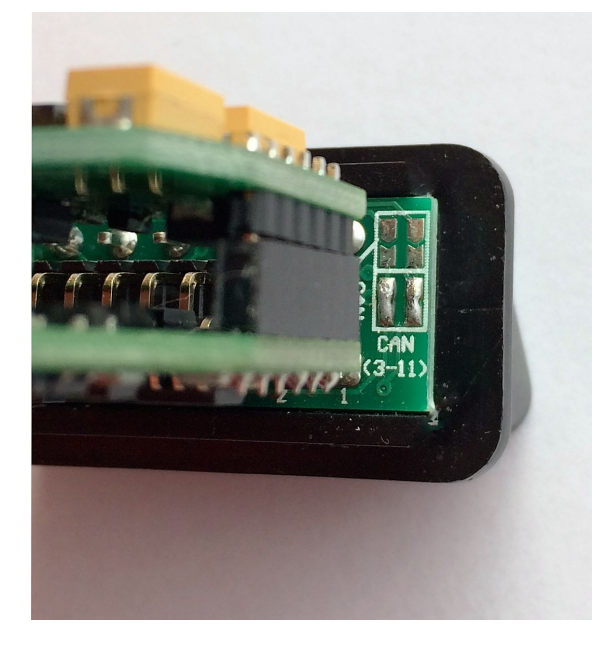

**Внимание**: Обратите внимание, что при перекоммутации CAN BUS функциональность всего пина также перекоммутируется. Т.е. если перекоммутировать второй CAN BUS и дать команду подачи напряжения на 11 пин OBD2, то напряжение подастся к тому пину, на который был скоммутирован CAN Lo. Перекоммутация второй CAN BUS может быть полезна при диагностике каких-то дополнительных систем автомобиля (ABS, мультимедиа, и других систем), которые в разных машинах могут находиться на разных пинах OBD2.

Адаптер представляют собой универсальное устройство, которое может работать в различных режимах:

- J2534 совместимое устройство
- KLine адаптер
- CANHacker

Адаптер поддерживает протокол ISO22900 и работает с Tech2Win.

Изначально устройство поставляется в режиме J2534 совместимого устройства.

Переключение режимов работы осуществляется через ярлыки, расположенные в Пуск - Программы - CHIPSOFT J2534 Mid:

- $\bullet$  Сделать J2534
- Сделать KLine
- Сделать CANHacker

Для удобства работы можно вынести эти ярлыки на рабочий стол.

### **Файл настроек**

Устройство можно дополнительно настраивать при помощи изменения конфигурационного файла *options.json*, который находится в папке *C:\ProgramData\CHIPSOFT\_J2534.*

В данном файле можно производить настройку для всех адаптеров CHIPSOFT J2534 (Lite, Mid, Pro). То, что относится к конкретному устройству выведено в соответствующие разделы "Lite", "Mid", "Pro":

```
{
 "LogLevel": 10,
 "Lite": {
   "OpenPort2Mode": true
 },
 "Mid": {
   "OpenPort2Mode": true,
   "RemapAUXToPIN": 12
 },
 "Pro": {
   "OpenPort2Mode": true,
   "RemapAUXToPIN": 12
 }
}
```
Параметр "LogLevel" является общим для всех адаптеров и служит для записи собственного лога работы. По-умолчанию, его значение равно 10. Значения параметра большие или равные 10 отключают запись лога. Обратите внимание, что включение лога замедляет работу адаптера. Для получения дополнительной информации по записи лога необходимо обратиться в техническую поддержку. Остальные настройки описаны в разделе *Режим J2534 совместимого устройства.*

При переустановке драйвера J2534 программа установки не перезаписывает данный файл настроек. Поэтому, если необходимо вернуть значения настроек по умолчанию, необходимо удалить файл options.json и переустановить драйвера J2534.

При изменении настроек необходимо перезапустить программу, которая работает с CHIPSOFT J2534 Mid адаптером.

#### **Режим J2534 совместимого устройства**

Для работы в этом режиме необходимо установить 2 вида драйверов:

- 1. Драйвер устройства (после его установки устройство должно отображаться в диспетчере устройств как STMicroelectronics Virtual COM Port):
	- V Порты (СОМ и LPT) Intel(R) Active Management Technology - SOL (COM4)
		- STMicroelectronics Virtual COM Port (COM5)
		- <sup>字</sup> SUNIX COM Port (COM3)
		- SUNIX LPT Port (LPT3)
		- Последовательный порт (COM1)
- 2. Драйвер J2534 (после его установки устройство будет обнаруживаться программами, которые работают через J2534 совместимое устройство):

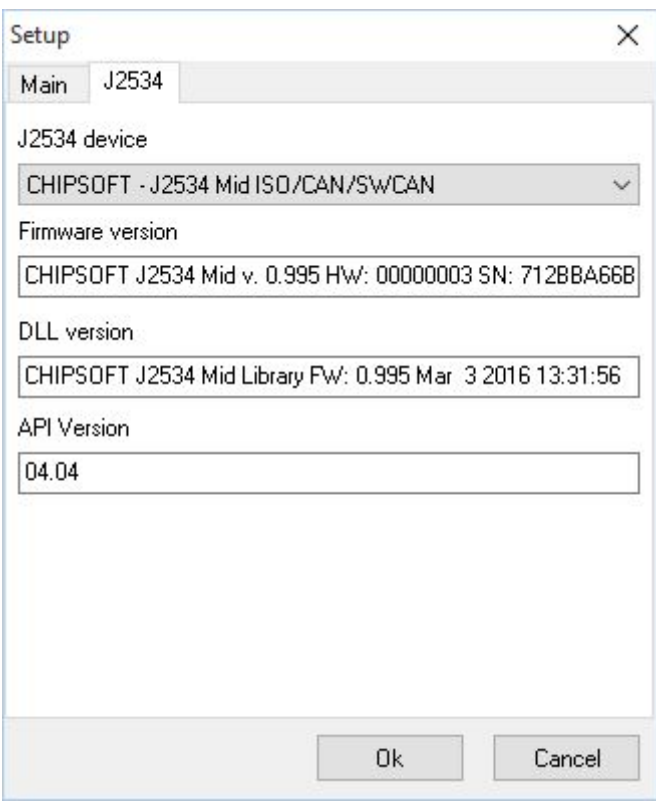

Индикация светодиодов в данном режиме имеет следующее значения:

- Переливающиеся по очереди цвета режим ожидания
- Красный обмен данных по CAN
- Зеленый обмен данных по KLine
- Желтый обмен данных по USB

## **Настройки работы драйвера**

Для работы с некоторыми ЭБУ требуется подача напряжение программирования на внешний бут пин (находится вне OBD2 разъема). Ввиду того, что на адаптере отсутствует дополнительный AUX разъем для подачи этого напряжения, а некоторые загрузчики могут давать запрос на подачу напряжения на этот разъем, то проблему можно решить ремапом. Суть ремапа состоит в том, что при получении запроса о подаче напряжения на AUX разъем драйвер J2534 скоммутирует подачу напряжения на любой из следующих пинов OBD2: 8, 9, 11, 12, 13. Делается это при помощи редактирования параметра "RemapAUXToPIN" в разделе "Mid" в файле настроек. По умолчанию, значение параметра равно *12*.

```
"Mid": {
  "OpenPort2Mode": true,
 "RemapAUXToPIN": 12
}
```
За номер OBD2 пина, на который делается ремап отвечает параметр *RemapAUXToPIN.* В нашем примере мы сделали ремап с AUX на 12 пин OBD2 разъема. После этого 12 пин (или тот, на который был сделан ремап) можно вывести из адаптера и использовать для внешнего бут пина.

Ввиду того, что многие программы-загрузчики ориентированы на работу с Tactrix Openport2, который имеет ряд ошибок в реализации драйвера J2534, добавлен режим работы в режиме совместимости с указанным адаптером. За это отвечает параметр "OpenPort2Mode" в разделе "Mid" в файле настроек. По-умолчанию, значение параметра равно *true*.

```
"Mid": {
 "OpenPort2Mode": true,
 "RemapAUXToPIN": 12
}
```
Для того, чтобы отключить режим совместимости с Openport2 необходимо установить значение параметра в *false*. Данная установка должна быть сделана для корректной работы с загрузчиком BitBox.

Обратите внимание, для программ ChipLoader и MDFlasher изменение данного параметра никак не влияет на работу программы. ChipLoader всегда использует режим совместимости с Openport2, MDFlasher не использует режим совместимости с Openport2 вне зависимости от данной настройки.

### **Режим KLine адаптера**

Индикация светодиодов в данном режиме имеет следующее значения:

- Переливающийся желтый режим ожидания
- Красный на KLine адаптер приходит напряжение 12В и выше
- Зеленый обмен по KLine

Для работы в этом режиме необходимо дополнительно установить драйвер KLine адаптера (kline driver.inf), который находится в папке drivers с установкой программы.

> V T Порты (СОМ и LPT) Intel(R) Active Management Technology - SOL (COM4) K-Line Adapter (COM14) SUNIX COM Port (COM3) SUNIX LPT Port (LPT3) Последовательный порт (СОМ1)

Обратите внимание, что драйвер поставляется без цифровой подписи, поэтому Windows может выдать соответствующее предупреждение. В Windows 10 для установки драйвера необходимо отключить контроль цифровой подписи драйверов.

#### **Режим CANHacker**

В этом режиме устройство совместимо с lawicel протоколом, по которому работает широко известная программа CANHacker (в Windows 10 данная программа не работает!), а также ряд других программ.

Единственным отличием является настройка скорости User Def. При ее задании в поле Baudrate Reg. необходимо установить значение делителя (в десятичной системе, в диапазоне 1 - 65535) для получения требуемой скорости (делимое принимает значение 1000000). Т.е. при значении 2 получим скорость 1000000 / 2 = 500000, при значении 3 соответственно 1000000 / 3 = 333333,333:

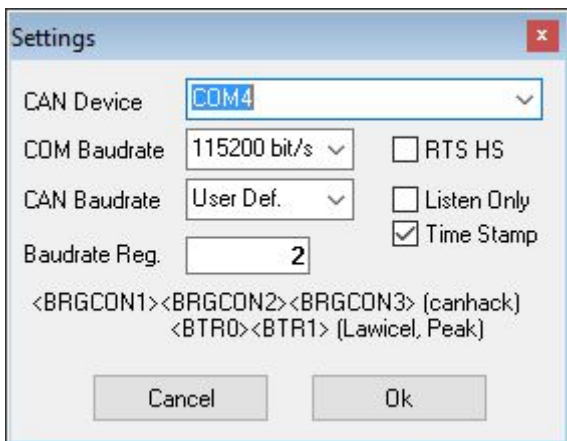

Индикация светодиодов в режиме CANHacker отсутствует.

Для работы в этом режиме необходимо дополнительно установить драйвер CANHacker адаптера (canhacker driver.inf), который находится в папке drivers с установкой программы.

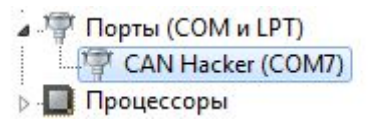

Обратите внимание, что драйвер поставляется без цифровой подписи, поэтому Windows может выдать соответствующее предупреждение. В Windows 10 для установки драйвера необходимо отключить контроль цифровой подписи драйверов.

# **Tech2Win**

Для работы с программой Tech2Win адаптер должен находиться в режиме J2534 совместимого устройства. Все драйверы ISO22900, которые необходимы для работы Tech2Win устанавливаются автоматически вместе с инсталляцией. Если все сделано правильно, то при запуске Tech2Win и подключенном устройстве, оно появится в списке выбора:

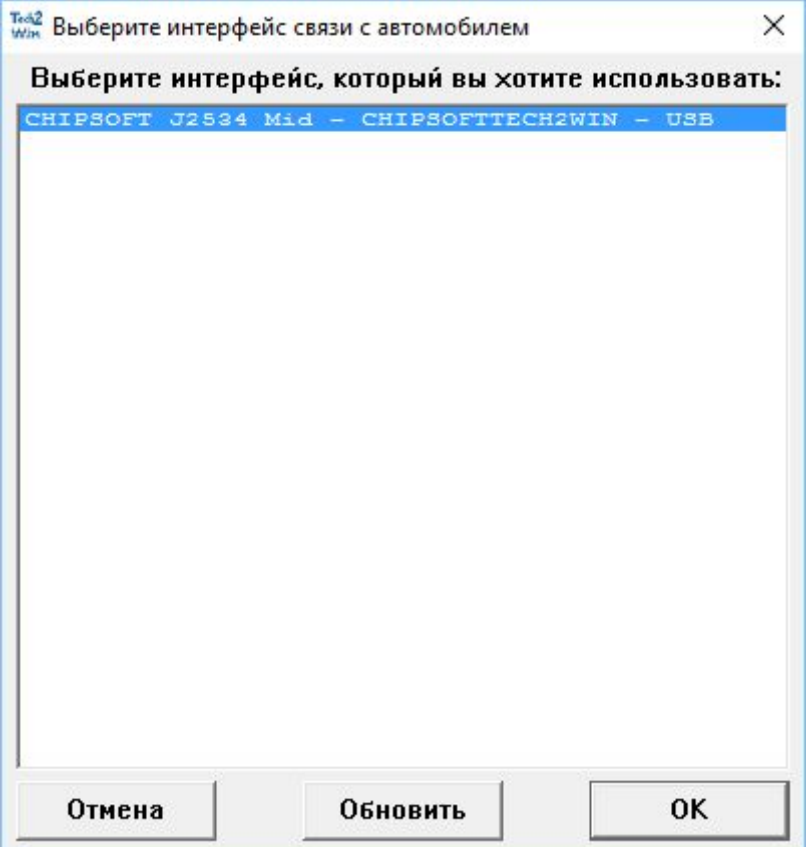

CHIPSOFT J2534 Mid не может одновременно использовать SW CAN на пине 1 и CAN на пинах 3 - 11. Некоторые модули Tech2Win (например, Opel) запрашивают для своей работы именно такую конфигурацию.Чтобы разрешить эту проблему, необходимо отключить один из каналов CAN.Таким образом можно продиагностировать сначала все ЭБУ, которые диагностируются по SW CAN, а затем, после смены опции, те ЭБУ, которые диагностируются по CAN 3 - 11. Делается это с помощью специальной конфигурационной утилиты *CST2WinConfig.exe*, которая устанавливается автоматически с драйверами:

CHIPSOFT Tech2Win Driver Configuration CHIPSOFT J2534 Mid/Pro не может одновременно использовать SW CAN на пине 1 и CAN на пинах 3 - 11. Некоторые модули Tech2Win запрашивают для своей работы именно такую конфигурацию. Чтобы разрешить эту проблему, необходимо отключить один из каналов CAN. Таким образом можно продиагностировать сначала все ЭБУ, которые диагностируются по SW CAN, а затем, после смены опции, те ЭБУ, которые диагностируются по CAN 3 - 11. Сброс CAN шины © Сброс САН на пинах 3-11 ○ Сброс SW CAN на пине 1 http://www.chipsoft.com.ua

Изменение настроек будет применено в Tech2Win при его повторном запуске.

Применительно к ЭБУ, которые работают по KLine, в данный момент драйвер ISO22900 поддерживает работу в программе Tech2Win только по KLine на 7-ом пине.

#### **Замечания при переключении режимов работы устройства**

Обратите внимание, что для переключения из одного режима работы устройства в другой, необходимо чтобы корректно были установлены драйвера для соответствующего типа устройства. В противном случае переключение режима работы нельзя будет осуществить.

При переключении режима работы адаптера он переходит в boot режим (начинает мигать красный светодиод), в котором и производится перезапись соответствующей прошивки, в зависимости от режима работы.

Если в процессе смены режима работы адаптера возникнет какой-то сбой, то операцию достаточно повторить. Адаптер при этом от сбоя из строя не выходит, даже если его полностью обесточить.

Обратите внимание, что при каждой смене режима работы адаптера осуществляется перезапись части FLASH памяти процессора. Производитель процессора гарантирует не менее 10000 раз таких успешных перезаписей, прежде чем FLASH память выйдет из строя.

WEB: <http://www.chipsoft.com.ua/>